**WebSphere**® eXtreme Scale for z/OS Version 7.1

*Customization Guide*

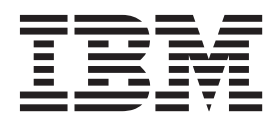

# **Contents**

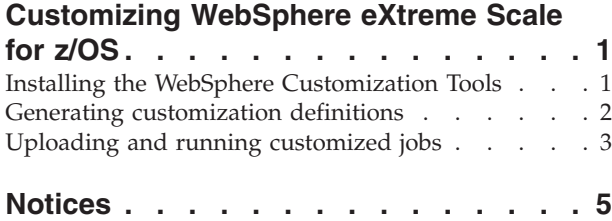

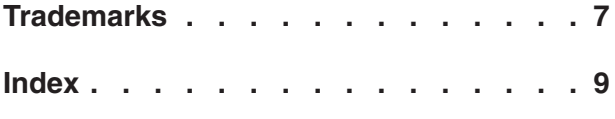

## <span id="page-4-0"></span>**Customizing WebSphere eXtreme Scale for z/OS**

Using the WebSphere® Customization Tools, you can generate and run customized jobs to customize WebSphere eXtreme Scale for z/OS®.

#### **Before you begin**

- v Verify that your system contains the latest level of WebSphere Application Server Network Deployment:
	- If you are running Version 6.1, your system must contain fix pack 31 at a minimum. See [Installing your Version 6.1 application serving environment](http://publib.boulder.ibm.com/infocenter/wasinfo/v6r1/topic/com.ibm.websphere.zseries.doc/info/zseries/ae/welc6topinstalling.html) for more information.
	- If you are running Version 7.0, your system must contain fix pack 9 at a minimum. See [Installing your Version 7.0 application serving environment](http://publib.boulder.ibm.com/infocenter/wasinfo/v7r0/topic/com.ibm.websphere.installation.zseries.doc/info/zseries/ae/welc6topinstalling.html) for more information.
- Install WebSphere eXtreme Scale for z/OS. See the WebSphere eXtreme Scale *WebSphere eXtreme Scale Program Directory* on the [Library Page](http://www.ibm.com/software/webservers/appserv/extremescale/library/index.html) for more information.

#### **About this task**

Using the WebSphere Customization Tools, generate customization definitions and upload and run customized jobs to customize WebSphere eXtreme Scale for z/OS. See the following topics for more information:

#### **Procedure**

- v "Installing the WebSphere Customization Tools"
- v ["Generating customization definitions" on page 2](#page-5-0)
- v ["Uploading and running customized jobs" on page 3](#page-6-0)

### **Installing the WebSphere Customization Tools**

Install the WebSphere Customization Tools Version 7.0.0.6 or later to customize your WebSphere eXtreme Scale for z/OS environment.

#### **Before you begin**

Install WebSphere eXtreme Scale for z/OS. See the *WebSphere eXtreme Scale Program Directory* on the [Library Page](http://www.ibm.com/software/webservers/appserv/extremescale/library/index.html) for more information.

#### **About this task**

The WebSphere Customization Tools is a workstation-based graphical tool you use to create customized jobs that build WebSphere eXtreme Scale for z/OS runtime environments.

#### **Procedure**

1. Use FTP to copy the xs.wct and xspf.wct extension files from your z/OS system to the workstation on which you are installing the WebSphere Customization Tools. The extension files are in the /usr/lpp/zWebSphereXS/ util/V7R1/WCT directory on your z/OS system.

- <span id="page-5-0"></span>2. Download and install the WebSphere Customization Tools Version 7.0.0.6 or later from the appropriate Web site:
	- Windows [WebSphere Customization Tools for Windows](http://www.ibm.com/support/docview.wss?rs=180&uid=swg24020368)
	- Linux [WebSphere Customization Tools for Linux](http://www.ibm.com/support/docview.wss?rs=180&uid=swg24020369)
- 3. Upload the xs.wct file to the WebSphere Customization Tools application.
	- a. Start the WebSphere Customization Tools application on your workstation.
	- b. Click **Help** → **Software Updates** → **Install Extension**.
	- c. From the WebSphere Customization Tools Extension Locations panel, click **Install new extension location**.
	- d. From the Source Archive File panel, click **Browse**, navigate to the directory in which you copied the xs.wct file in step 1, and click **Open**.
	- e. Click **Next** on the Summary panel.

**Note:** The Install Successful panel is displayed. Before you can click **Finish**, you must copy and save the data from the location field: C:\Documents and Settings\Administrator\WCT\workspace\configuration\ com.ibm.ws.pmt.update\com.ibm.ws390.pmt.xs\_7.1.0.0\eclipse

- f. From the Product Configuration panel, click **Add an extension location**. Paste the data you copied in the previous step in the Location field, and click **OK**.
- g. Click **Yes** to restart the WebSphere Customization Tools.
- 4. Upload the xspf.wct file to the WebSphere Customization Tools application.
	- a. Click **Help** → **Software Updates** → **Install Extension**.
	- b. From the WebSphere Customization Tools Extension Locations panel, click **Install new extension location**.
	- c. From the Source Archive File panel, click **Browse**, navigate to the directory in which you copied the xspf.wct file in step 1, and click **Open**.
	- d. Click **Next** on the Summary panel.

**Note:** The Install Successful panel is displayed. Before you can click **Finish**, you must copy and save the data from the location field:

C:\Documents and Settings\Administrator\WCT\workspace\configuration\ com.ibm.ws.pmt.update\com.ibm.ws390.pmt.xs\_7.1.0.0\eclipse

- e. From the Product Configuration panel, click **Add an extension location**. Paste the data you copied in the previous step in the Location field, and click **OK**.
- f. Click **Yes** to restart the WebSphere Customization Tools.

#### **What to do next**

After you upload both extension files and restart the WebSphere Customization Tools, you can use the Profile Management Tool to generate customization definitions for eXtreme Scale for z/OS. See "Generating customization definitions" for more information.

### **Generating customization definitions**

Use the Profile Management Tool function within the WebSphere Customization Tools to generate customization definitions and create customized jobs for WebSphere eXtreme Scale for z/OS.

### <span id="page-6-0"></span>**Before you begin**

Install the WebSphere Customization Tools and upload the xs.wct and xspf.wct extension files. See ["Installing the WebSphere Customization Tools" on page 1](#page-4-0) for more information.

#### **About this task**

You can generate customization definitions using the Profile Management Tool, which is provided in the WebSphere Customization Tools. A *customization definition* is a set of files used to create customized jobs for configuring WebSphere eXtreme Scale for z/OS.

#### **Procedure**

- 1. Start the Profile Management Tool.
	- v Windows Click **Start** → **Programs** → **IBM WebSphere** → **WebSphere Customization Tools**. After the application starts, click the **Profile Management Tool** tab.
	- v Linux Click *operating\_system\_menus* → **IBM WebSphere** → **WebSphere Customization Tools**. After the application starts, click the **Profile Management Tool** tab.
- 2. Add an existing location or create a location of the customization definition that you want to create. On the **Customization Locations** tab, click **Add**. If you create a location, the Version box refers to the existing WebSphere Application Server product version installed on your z/OS system.

**Note:** Do not use the same location you are using for other eXtreme Scale customization definitions.

- 3. Generate the customization definition. On the **Customization Definitions** tab, click **Augment**.
- 4. Select the type of definition environment to create:
	- Stand-alone application server node
	- Deployment manager
	- Application server
	- Managed (custom) node
- 5. Complete the fields on the panels. Specify the values for the parameters that are used to create your z/OS system.
- 6. Click **Augment** to generate the customization definition.

#### **What to do next**

Upload the customized job to your target z/OS system. See "Uploading and running customized jobs" for more information.

### **Uploading and running customized jobs**

After you generate the customization definitions, you can upload and run the customized jobs associated with the definitions to your WebSphere eXtreme Scale for z/OS system.

### <span id="page-7-0"></span>**Before you begin**

Generate the customization definitions for the jobs that you want to upload to your z/OS system. See ["Generating customization definitions" on page 2](#page-5-0) for more information.

#### **About this task**

Upload and run the customized jobs you created using the WebSphere Customization Tools to administer and monitor your WebSphere eXtreme Scale for z/OS environment.

#### **Procedure**

- 1. Upload the customized jobs. On the **Customization Definitions** tab, select the jobs that you want to upload and click **Process**.
- 2. Upload the jobs to the FTP server on your z/OS system. Specify the required information on the **Upload Customization Definition** panel.
- 3. Click **Finish**.
- 4. Run the customized jobs. Click the **Customization Instructions** tab, and follow the customization instructions for each job.

### <span id="page-8-0"></span>**Notices**

References in this publication to IBM® products, programs, or services do not imply that IBM intends to make these available in all countries in which IBM operates. Any reference to an IBM product, program, or service is not intended to state or imply that only IBM's product, program, or service may be used. Any functionally equivalent product, program, or service that does not infringe any of IBM's intellectual property rights may be used instead of the IBM product, program, or service. Evaluation and verification of operation in conjunction with other products, except those expressly designated by IBM, is the user's responsibility.

IBM may have patents or pending patent applications covering subject matter in this document. The furnishing of this document does not give you any license to these patents. You can send license inquiries, in writing, to:

IBM Director of Licensing IBM Corporation 500 Columbus Avenue Thornwood, New York 10594 USA

Licensees of this program who wish to have information about it for the purpose of enabling: (i) the exchange of information between independently created programs and other programs (including this one) and (ii) the mutual use of the information which has been exchanged, should contact:

IBM Corporation Mail Station P300 522 South Road Poughkeepsie, NY 12601-5400 USA Attention: Information Requests

Such information may be available, subject to appropriate terms and conditions, including in some cases, payment of a fee.

## <span id="page-10-0"></span>**Trademarks**

The following terms are trademarks of IBM Corporation in the United States, other countries, or both:

- $\text{AIX}^{\circledR}$
- CICS®
- Cloudscape
- $DB2^{\circledR}$
- Domino<sup>®</sup>
- IBM
- Lotus®
- RAC $F^{\circledR}$
- Redbooks $^{\circ}$
- Tivoli®
- WebSphere
- $z/OS$

Java and all Java-based trademarks are trademarks of Sun Microsystems, Inc. in the United States, other countries, or both.

LINUX is a trademark of Linus Torvalds in the U.S., other countries, or both.

Microsoft, Windows, Windows NT, and the Windows logo are trademarks of Microsoft Corporation in the United States, other countries, or both.

UNIX is a registered trademark of The Open Group in the United States and other countries.

Other company, product, and service names may be trademarks or service marks of others.

# <span id="page-12-0"></span>**Index**

## **C**

customization definitions [generating 3](#page-6-0) customized jobs [running 4](#page-7-0) [uploading 4](#page-7-0) [customizing 1](#page-4-0)

## **E**

[extension files 1](#page-4-0)

## **J**

[jobs 1](#page-4-0)

## **P**

[Profile Management Tool 1](#page-4-0)[, 3](#page-6-0)

## **W**

[WebSphere Customization Tools 1](#page-4-0)[, 3](#page-6-0) [installing 1](#page-4-0)

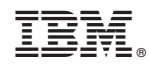

Printed in USA